### Edital PROPPG IC 05/2018 – Seleção de orientadores e bolsistas para o PIBIC e o PICI

### PASSO A PASSO PARA CADASTRO DOS DISCENTES E Indicação do (a) Bolsista PELO ORIENTADOR

### Primeira coisa a ser feita: O Discente deve entrar no seu perfil no SIGAA e:

- **EXADERITE ADELITA ADELITACIÓN EL ADELASTE ADELASTERADE EL ADELASTE ADELASTERADE ADELASTERADE ADELITACIÓN EL ADELITACIÓN EL ADELITACIÓN EL ADELITACIÓN EL ADELASTERADE ADELASTERADE ADELASTERADE ADELASTERADE ADELITACIÓN EL**
- Oportunidade de bolsa

### Como fazer?

### Aderir ao Cadastro único

O(A) discente deverá preencher o cadastro único de bolsista no SIGAA (Portal do discente > Menu Bolsas >

### 1º PASSO: (Aderir ao cadastro único)

OBS. Aderindo ao cadastro único (quem faz isto é o discente, sob a orientação do professor)

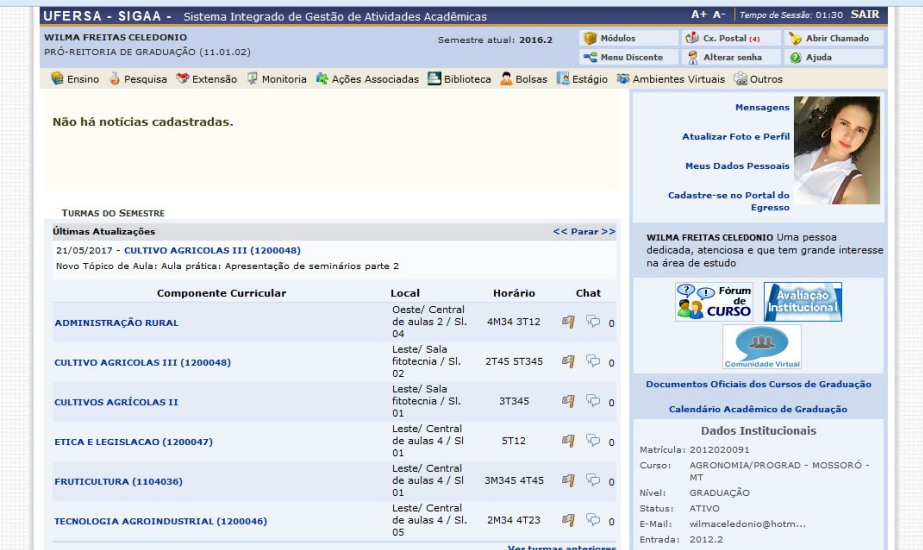

Aderindo ao cadastro único....

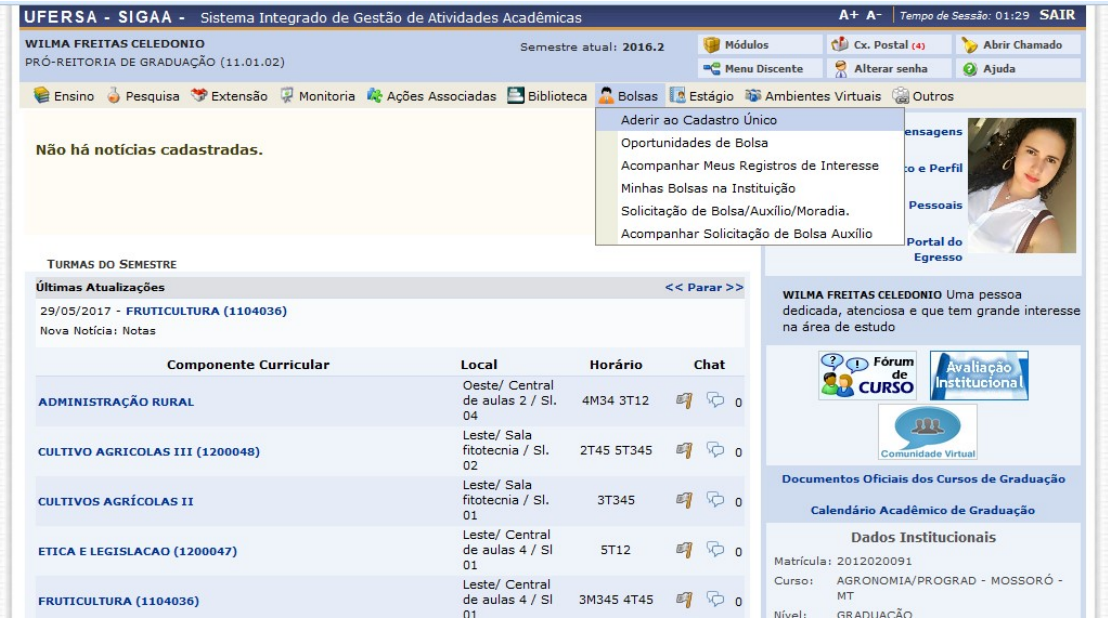

### Cadastro único: confirmado!

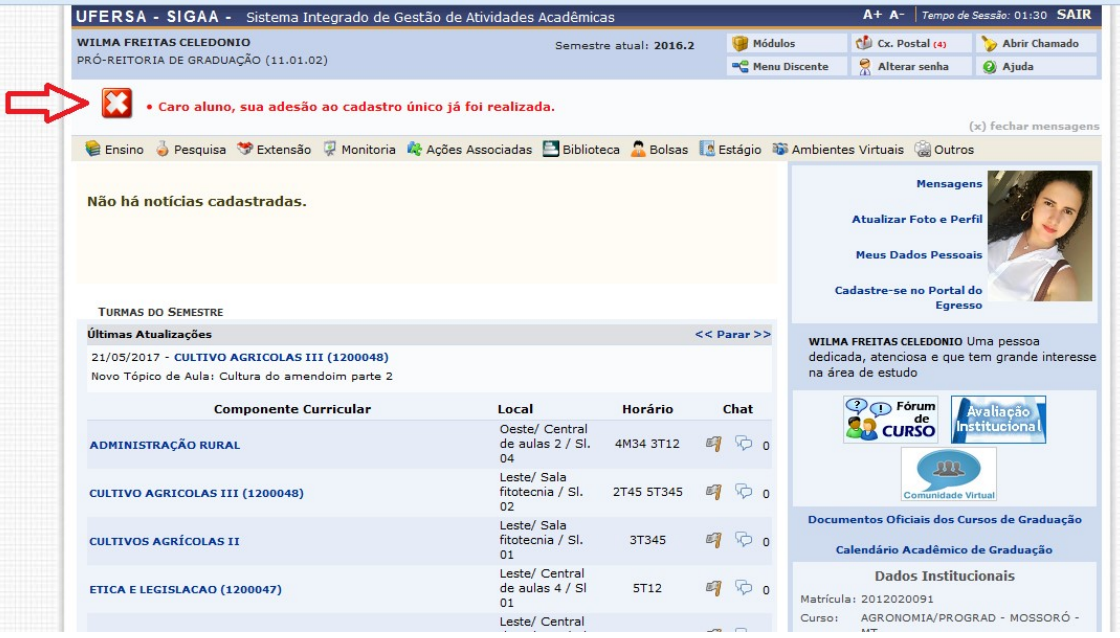

# 2º PASSO: (Oportunidade de bolsa)

OBS. Quem faz isto é o discente, sob a orientação do professor.

### Oportunidade de bolsa

Nesta etapa o bolsita vai aderir a oportunidade de bolsa...via SIGAA

### Como fazer?

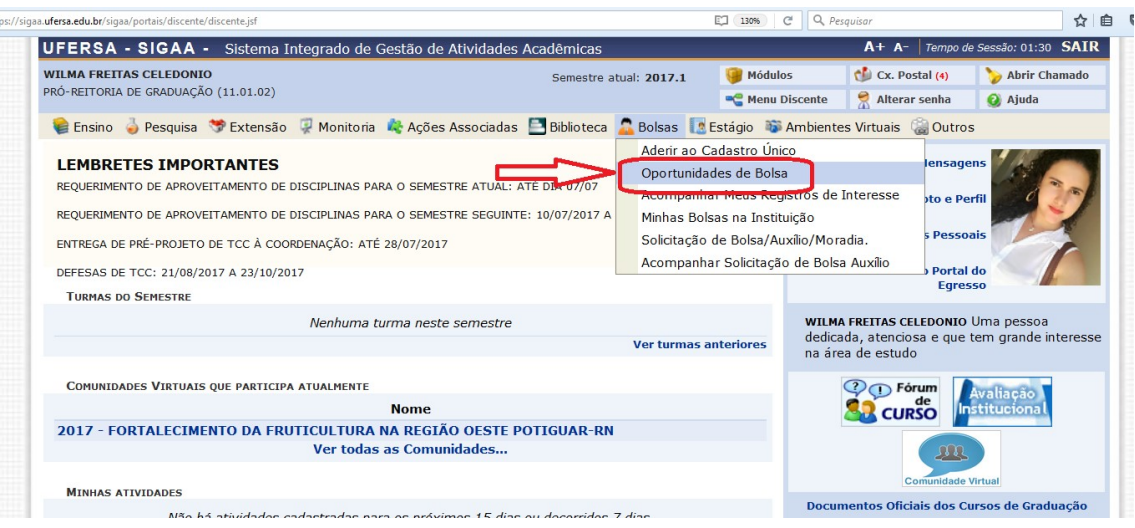

### Escolha o tipo de bolsa (Pesquisa)

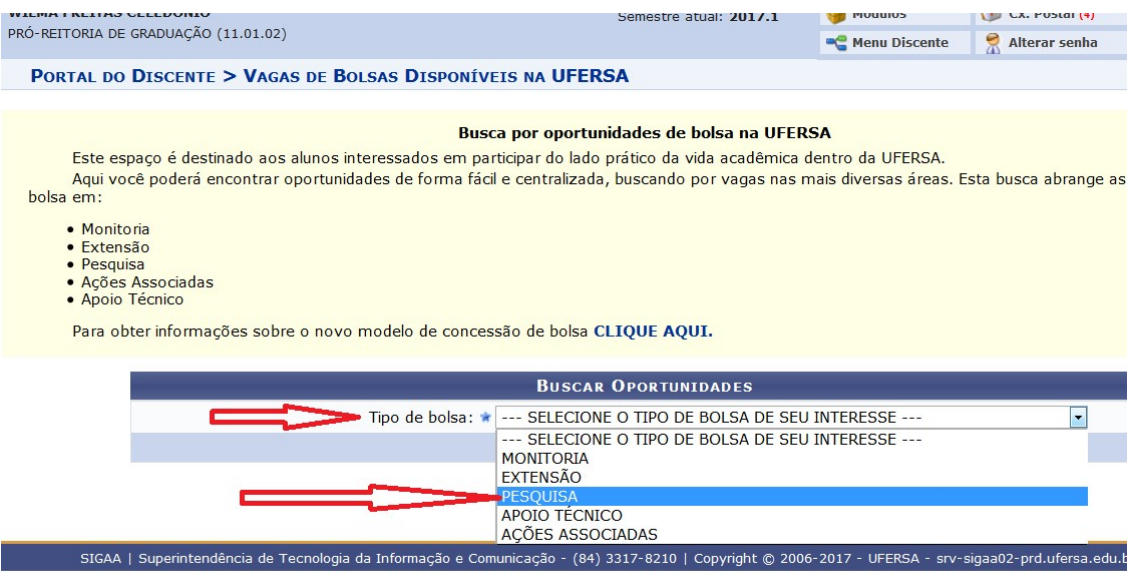

Nesta pagina, o bolsita vai procurar o Orientador, neste exemplo: Vander Mendonça

Obs. Digite somente o nome do orientador.. Depois buscar

#### RTAL DO DISCENTE > VAGAS DE BOLSAS DISPONÍVEIS NA UFERSA

#### Busca por oportunidades de bolsa na UFERSA

Este espaço é destinado aos alunos interessados em participar do lado prático da vida acadêmica dentro da UFERSA. Aqui você poderá encontrar oportunidades de forma fácil e centralizada, buscando por vagas nas mais diversas áreas. Esta busca abrange as e  $a$  em:

- · Monitoria
- · Promicona<br>• Extensão<br>• Pesquisa
- 
- · Ações Associadas

Para obter informações sobre o novo modelo de concessão de bolsa CLIQUE AQUI.

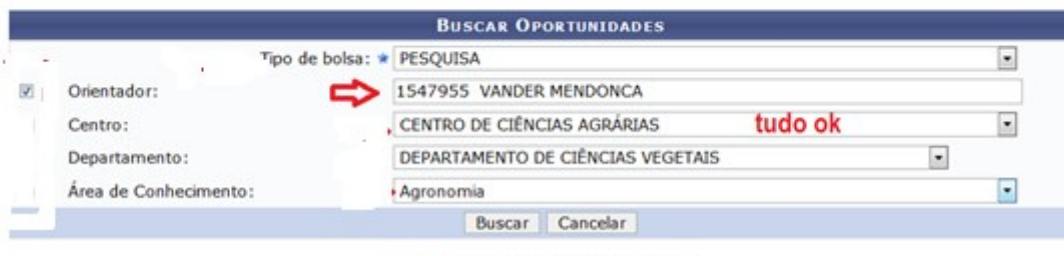

\* Campos de preenchimento obrigatório.

Nesta página, o bolsista vai procurar em qual Plano de Trabalho do Orientador quer aderir:

OBS. Quem faz isto é o discente, sob a orientação do professor. O professor deve orientar o bolsista em qual plano de trabalho vai aderir. Pois pode ter mais de um plano para ser escolhido, caso o professor tenha aprovado mais de uma bolsa.

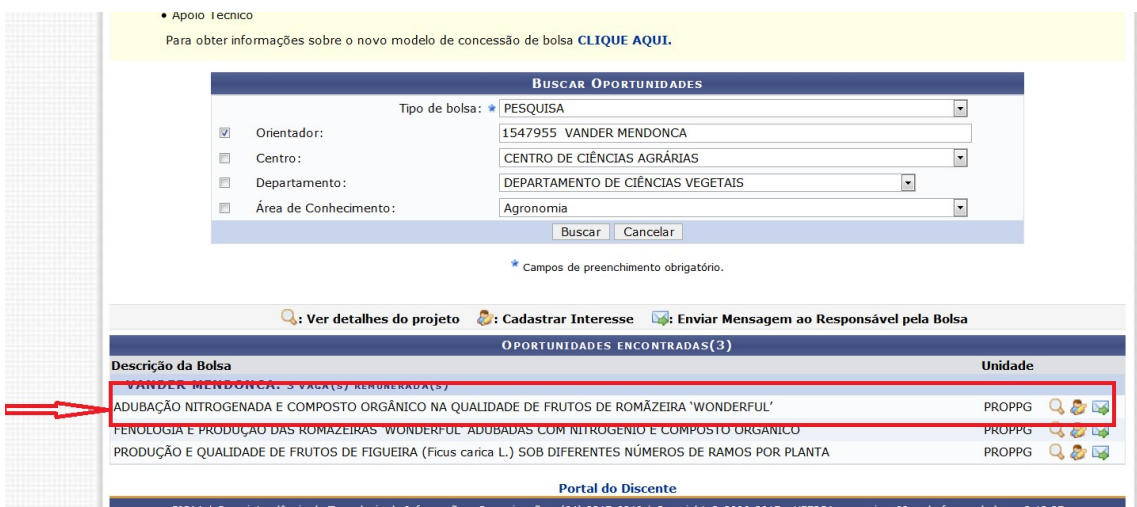

# Nesta página, o bolsista vai preencher os dados pessoais:

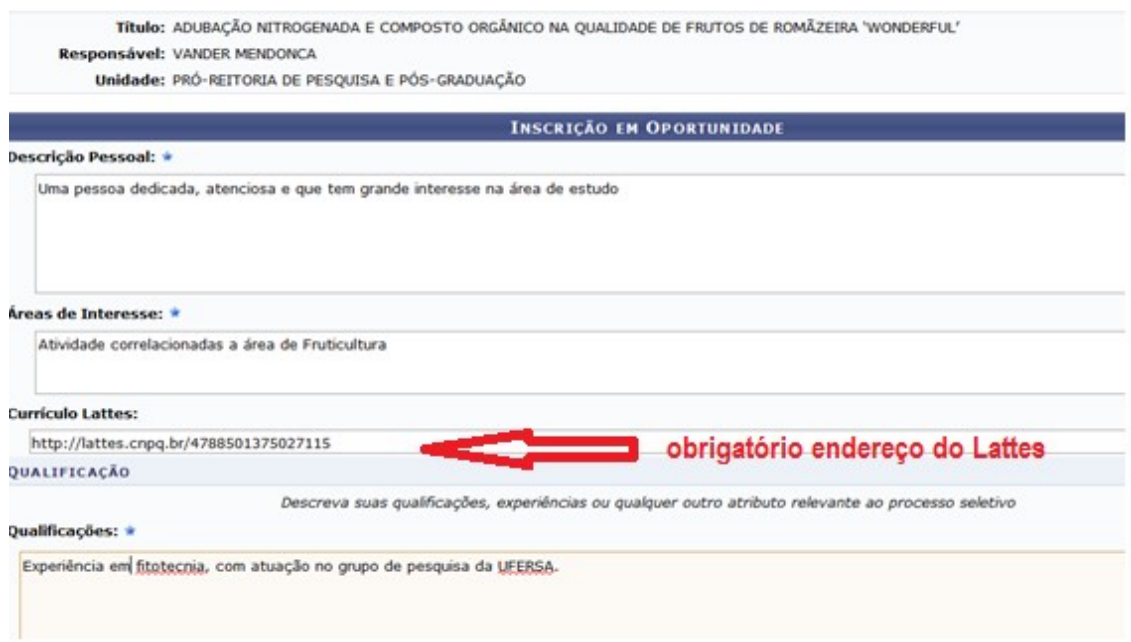

# > Finalizando.. Oportunidade de bolsa

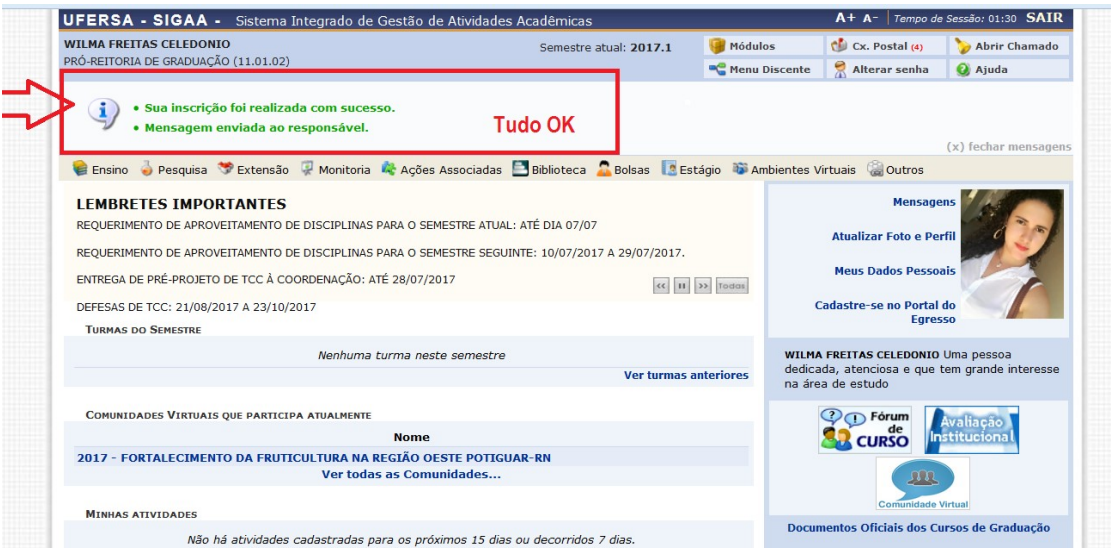

## Indicação do (a) Bolsista PELO ORIENTADOR

O (A) orientador (a) deverá indicar no SIGAA os (as) bolsistas contemplados, respeitando o limite de cotas recebidas.

#### Nesta etapa o orientador vai indicar o bolsista...via SIGAA

#### UFERSA - SIGAA - Sistema Integrado de Gestão de Atividades Acadêmicas **VANDER MENDONCA Alterar vínculo** Mó Semestre atual: 2017.1 CENTRO DE CIÊNCIAS AGRÁRIAS (11.01.00.11) **C** Me Ensino Pesquisa Cxtensão & Ações Integradas Convênios Biblioteca Produção Intelectua Grupo de Pesquisa/Projetos de Apoio  $\overline{\phantom{a}}$ Projetos de Pesquisa há Planos de Trabalho Listar Meus Planos de Trabalho ٠ Relatórios de Iniciação Científica  $\overline{\phantom{a}}$ Resultado da Distribuição de Cotas Relatórios Anuais de Projeto Solicitar Cota de Bolsa Congresso de Iniciação Científica Cadastrar Plano de Voluntário Certificados e Declarações **MINHAS T** Cadastrar Plano de Trabalho sem Cota Consultar Áreas de Conhecimento **Componer** Indicar/Substituir Bolsista **Chat** Acessar Portal do Consultor **GRADUA VEG0006 -**Notificar Invenção 2017.1 Local: Leste/ Central de aulas 4 / SI 01  $5/42$ 3M345 4T45  $9/30$  $900$ VEG0006 - FRUTICULTURA (1104036) - T02 (ABERTA)  $900$ 2017.1 Local: Leste/ Central de aulas 4 / SI 01 3M345 3T45  $8/30$  $5/32$ PÓS-GRADUAÇÃO FTC0105 - TOPICOS AVANÇADOS DE MELHORAMENTO DE PLANTAS - T01 (ABERTA) 2012 1 Legal: Programa de Bés, Craduação em Fitotecnia  $1100$  $B<sub>1</sub>$  $0,100$

### Como fazer isto?

Exemplo de um professor que foi contemplado com 3 cotas de bolsa: 3 cotas de bolsas deve-se indicar 3 bolsistas. Caso você tenha enviado 3 planos de trabalho e só aprovou uma bolsa, só terá como indicar um bolsista.

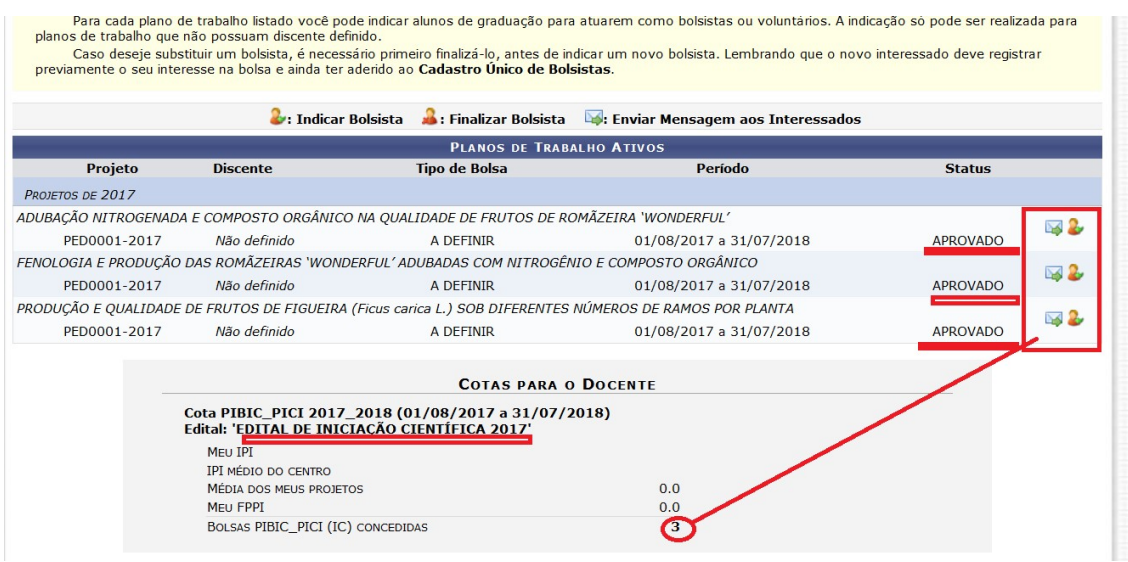

Procurando o(a) bolsita para ser indicado(a)......

#### Caro Coordenador,

O bolsista cuja bolsa seja PIBIC\_PICI (IC) deve ser indicado até o 1º dia do mês, para que a bolsa seja efetivada no mês corrente.

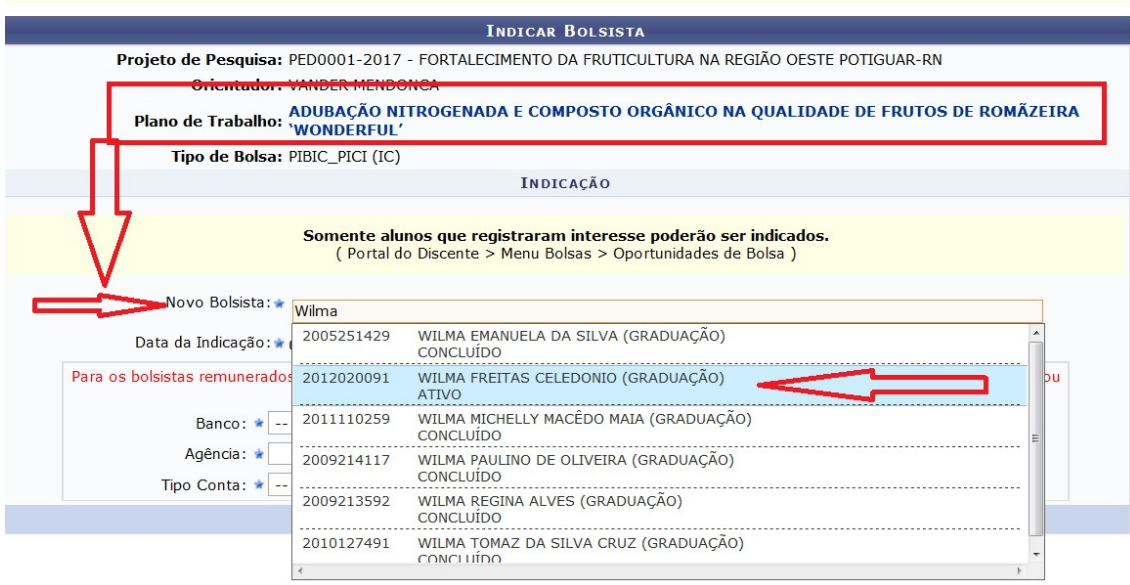

#### Aqui o docente precisa dos dados bancários do bolsista

Obs. A conta bancaria tem que ser CONTA CORRENTE do Banco do Brasil para bolsas PIBIC. Para bolsas PICI a conta bancária pode ser POUPANÇA OU CORRENTE DA Caixa Econômica Federal ou CORRENTE do Banco do Brasil.

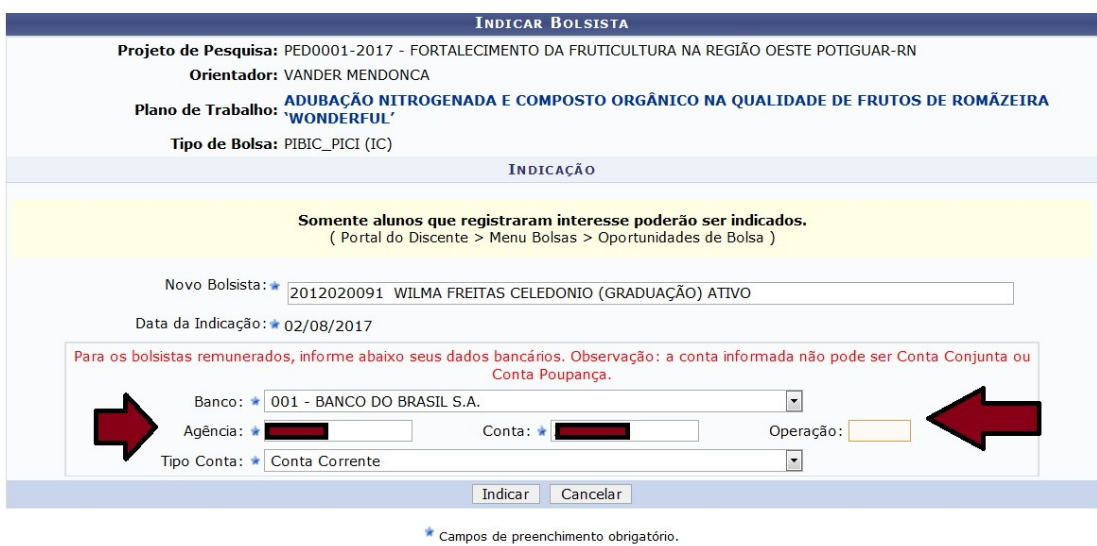

 $\mathbf{a}^{\prime}$  , and  $\mathbf{a}^{\prime}$  , and

OPAAA... Se aparecer esta mensagem (abaixo) deve ter alguma coisa errada com o cadastro do(a) bolsita.

Neste exemplo, a bolsista não aderiu a "Oportunidade de bolsa no SIGAA"

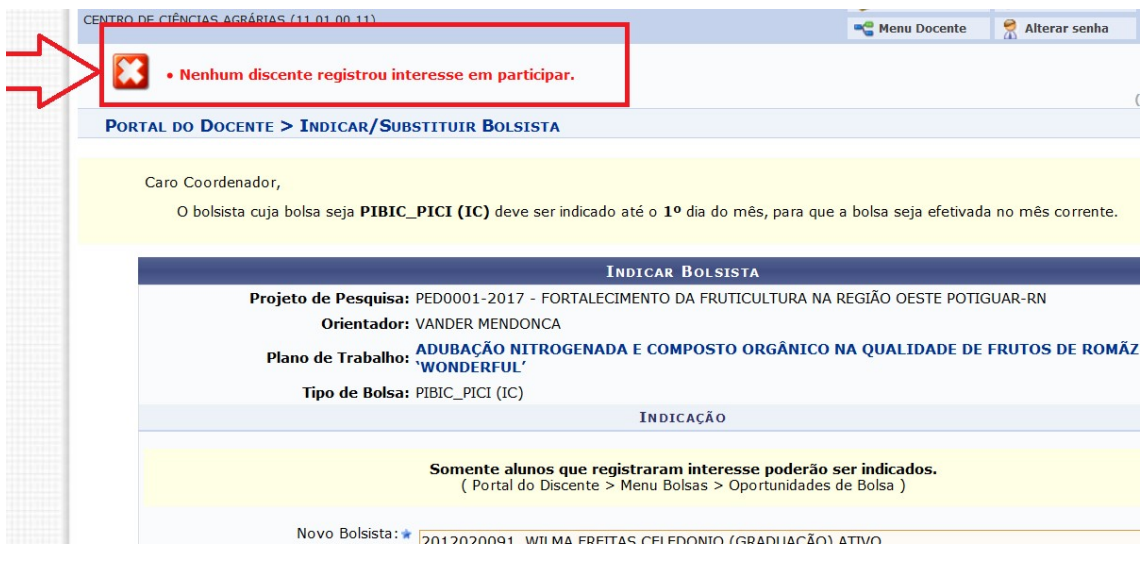

#### Se tudo estiver correto, o docente receberá esta mensagem via e-mail:

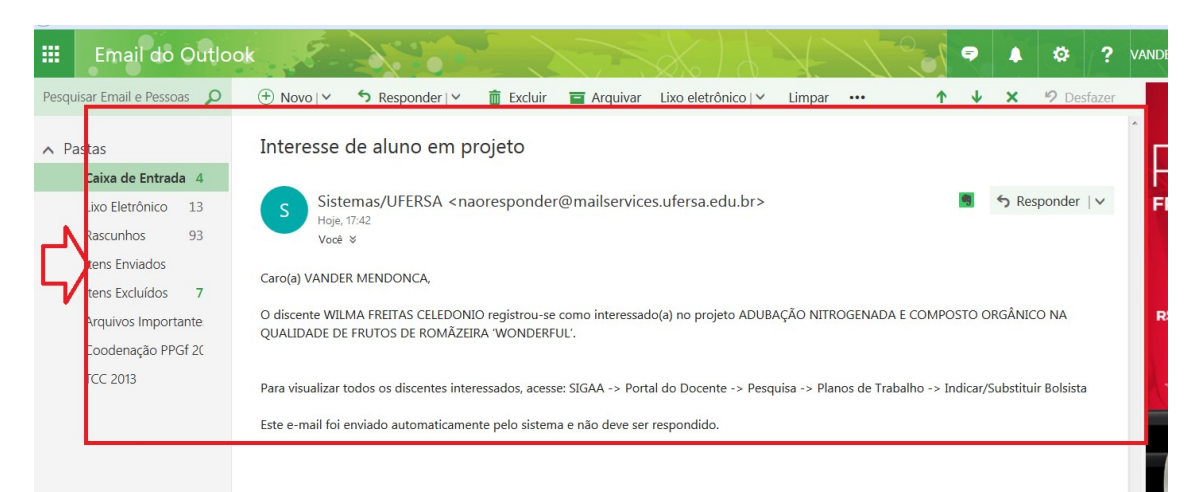

### Ok bolsista cadastrado

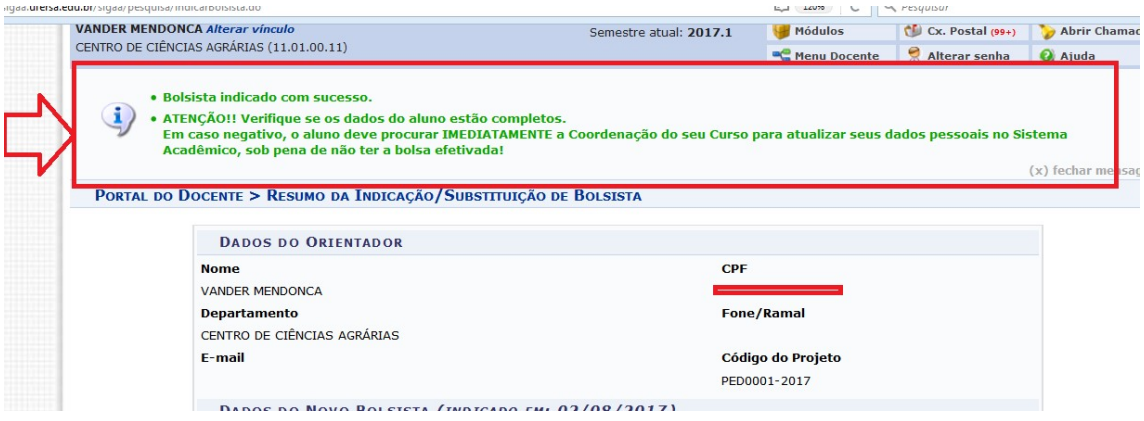

### Para conferir... Veja que o Plano de Trabalho está com o status: Em andamento!

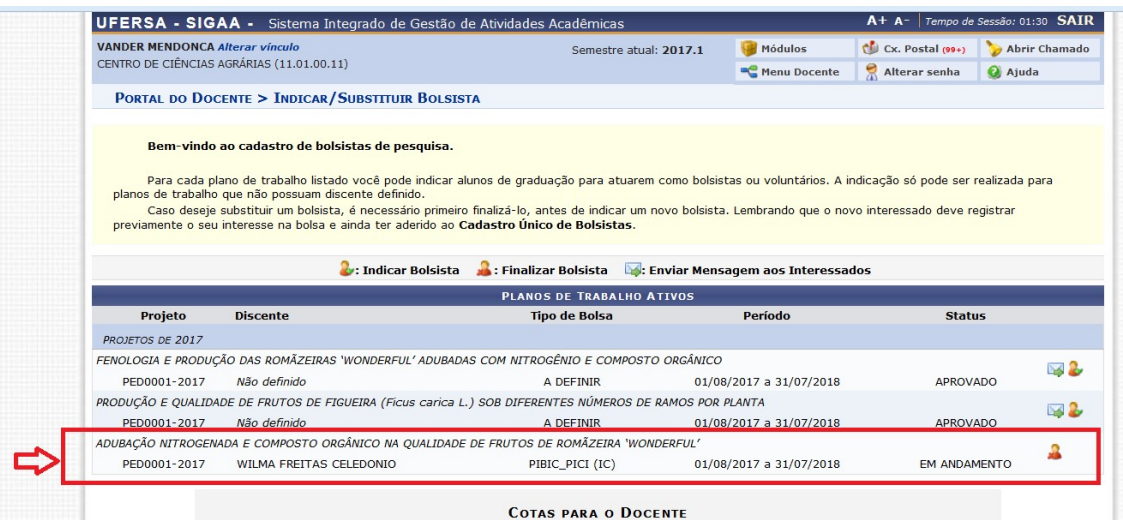

PRÓ-REITORIA DE PESQUISA E PÓS-GRADUAÇÃO COMITÊ INSTITUCIONAL DE INICIAÇÃO CIENTÍFICA